# criteria

# Autocad 3d 2014

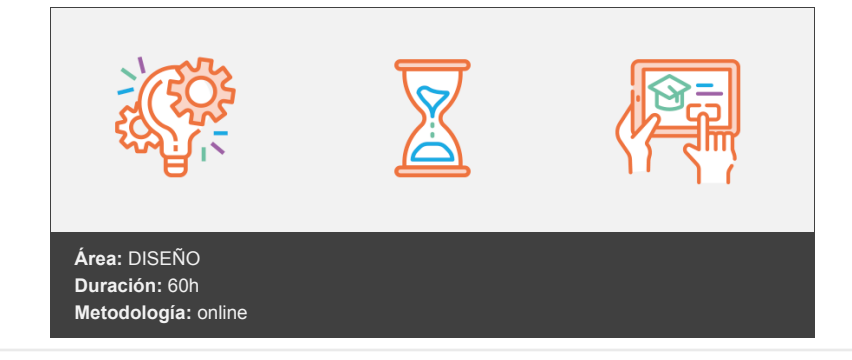

# **Objetivos**

- Conocer el entorno que presenta AutoCAD para el dibujo en tres dimensiones, estableciendo la visualización más adecuada en cada momento. Conocer las herramientas que presenta AutoCAD para la creación y modificación de objetos 3D, con las que crear todo tipo de objetos. Crear e imprimir las láminas que se precisen del modelo 3D.
- Al final del curso el alumno será capaz de dibujar cualquier objeto en tres dimensiones, componer láminas que muestren diferentes vistas del mismo objeto e incluso generar objetos 2D a partir de los objetos 3D creados.

## **Contenidos y estructura del curso**

#### **1 - El entorno de trabajo**

- El entorno de trabajo
- Un espacio en tres dimensiones
- Espacios de trabajo para la creación de objetos 3D
- Cambiar de un Espacio de trabajo a otro
- El sistema de coordenadas
- Visualizar el sistema de coordenadas
- Aspecto del sistema de coordenadas
- Visualización de objetos 3D
- Puntos de vista preestablecidos
- Seleccionar un punto de vista preestablecido
- ViewCube
- Establecer un punto de vista mediante ViewCube
- Orbita 3D
- Modos de visualización
- **•** Ejercicios
- Ejercicio: Espacios de trabajo para la creación de objetos 3D
- Pasos a seguir
- Ejercicio: El sistema de coordenadas
- Antes de comenzar
- Pasos a seguir
- Ejercicio: Visualización de objetos 3D
- Antes de comenzar
- Pasos a seguir

#### **2 - Comenzando a trabajar en 3D**

- Comenzando a trabajar en 3D
- Tipos de objetos 3D
- Aspectos a tener en cuenta
- Indicar puntos en el espacio 3D
- Modificar el sistema de coordenadas modificando el punto de vista
- Ejecutar órdenes no específicas del entorno 3D
- Dividir el espacio de trabajo en varias ventanas gráficas
- Configuraciones de ventanas gráficas preestablecidas
- Trabajar con varias ventanas gráficas
- Crear objetos utilizando prismas
- Crear un prisma rectangular
- Ejercicios
- Ejercicio: Indicar puntos en el espacio 3D
- Antes de comenzar
- Pasos a seguir
- Ejercicio: Ejecutar órdenes no específicas del entorno 3D
- Antes de comenzar
- Pasos a seguir
- Ejercicio: Trabajar con varias ventanas gráficas
- Antes de comenzar
- Pasos a seguir
- Ejercicio: Crear objetos utilizando prismas
- Pasos a seguir

#### **3 - Creación básica de sólidos**

- Creación básica de sólidos
- · Introducción
- Creación de primitivas
- Modificar los datos de creación de las primitivas
- Creación de sólidos por extrusión
- Modificar los datos de creación de la extrusión
- Variables que afectan a los sólidos
- Unión, diferencia e intersección de sólidos
- Unión de sólidos
- Diferencia de sólidos
- · Intersección de sólidos
- **•** Ejercicios
- Ejercicio: Creación de primitivas
- Pasos a seguir
- Ejercicio: Creación de sólidos por extrusión
- Antes de comenzar
- Pasos a seguir
- Ejercicio: Variables que afectan a los sólidos
- Pasos a seguir
- Ejercicio: Unión, diferencia e intersección de sólidos
- Pasos a seguir
- Ejercicio: Crear piezas
- Pasos a seguir

#### **4 - Modificación del sistema de coordenadas**

- Modificación del sistema de coordenadas
- Órdenes con las que modificar el sistema de coordenadas
- Establecer el sistema de coordenadas universal
- Cambiar el origen del SCP
- Situar el SCP indicando tres puntos
- Giro del SCP respecto a uno de sus ejes
- Establecer el SCP paralelo a la vista
- Establecer el SCP paralelo a una cara del objeto
- Recuperar el SCP anterior
- Modificar el SCP dinámicamente
- Trabajar con SCP guardados
- Trabajar con un SCP dinámico
- **•** Ejercicios
- Ejercicio: Órdenes con las que modificar el sistema de coordenadas
- Antes de comenzar
- Pasos a seguir
- Ejercicio: Modificar el SCP dinámicamente
- Antes de comenzar
- Pasos a seguir
- Ejercicio: Trabajar con SCP guardados
- Antes de comenzar
- Pasos a seguir
- Ejercicio: Trabajar con un SCP dinámico
- Antes de comenzar
- Pasos a seguir

#### **5 - Creación avanzada de sólidos**

- Creación avanzada de sólidos
- Creación de sólidos
- Polisólidos
- Presionartirar
- Revolución
- Barrer
- Solevar
- Parámetros del objeto solevado
- Creación y edición de sólidos compuestos
- El historial del sólido
- Editar los sólidos que forman el sólido compuesto
- **•** Ejercicios
- Ejercicio: Polisólidos
- Antes de comenzar
- Pasos a seguir
- Ejercicio: Presionartirar
- Antes de comenzar
- Pasos a seguir
- Ejercicio: Revolución
- Antes de comenzar
- Pasos a seguir
- Ejercicio: Barrer
- Antes de comenzar
- Pasos a seguir
- Ejercicio: Solevar
- Antes de comenzar
- Pasos a seguir
- Ejercicio: Creación y edición de sólidos compuestos
- Antes de comenzar
- Pasos a seguir

#### **6 - Edición de sólidos**

- Edición de sólidos
- Introducción
- Empalmes y chaflanes en las aristas del sólido
- Realizar empalmes en las aristas del sólido
- Realizar chaflanes en las aristas del sólido
- Cortar el sólido por un plano
- Editar caras del sólido
- Extruir caras
- Inclinar caras
- Desplazar caras
- Desfasar caras
- Girar caras
- Suprimir caras
- Editar el sólido
- Separar sólidos
- Crear un vaciado del sólido
- Estampar objetos 2D en las caras del sólido
- **•** Ejercicios
- Ejercicio: Empalmes y chaflanes en las aristas del sólido
- Pasos a seguir
- Ejercicio: Empalmes en las aristas del sólido
- Pasos a seguir
- Ejercicio: Chaflanes en las aristas del sólido
- Pasos a seguir
- Ejercicio: Cortar sólidos por un plano
- Antes de comenzar
- Pasos a seguir
- Ejercicio: Editar caras del sólido
- Antes de comenzar
- Pasos a seguir
- Ejercicio: Editar sólido
- Antes de comenzar
- Pasos a seguir
- Ejercicio: Estampar objetos 2D en las caras del sólido
- Antes de comenzar
- Pasos a seguir

#### **7 - Edición de objetos 3D**

- Edición de objetos 3D
- Cambios en las propiedades de los objetos
- Edición mediante pinzamientos
- Uso de gizmos 3D
- Visualizar los gizmos 3D
- Cambiar origen del gizmo 3D
- Cambiar la orientación del gizmo 3D
- Usar gizmo Desplazar 3D
- Usar gizmo Girar 3D
- Usar gizmo Escala 3D
- Órdenes de edición en 3D
- Desplazamiento 3D
- Rotación 3D
- Escala 3D
- Simetría 3D
- Alinear 3D
- Edición de subobjetos
- Seleccionar subobjetos
- Editar subobjetos
- Ejercicios Ejercicio: Cambios en las propiedades de los objetos
- Antes de comenzar
- Pasos a seguir
- Ejercicio: Edición mediante pinzamientos
- Antes de comenzar
- Pasos a seguir
- Ejercicio: Uso de gizmos 3D
- Antes de comenzar
- Pasos a seguir
- Ejercicio: Órdenes de edición en 3D
- Antes de comenzar
- Pasos a seguir
- Ejercicio: Edición de subobjetos
- Antes de comenzar
- Pasos a seguir

#### **8 - Gestión de vistas**

- Gestión de vistas
- ViewCube
- Orientación del ViewCube en función del SCP actual
- Vista de inicio
- Órbita 3D
- Órbita
- Órbita libre
- Órbita continua
- Vistas en perspectiva
- Transformar vista paralela en perspectiva
- Vistas de cámara
- Añadir una cámara al dibujo
- Mostrar la vista de la cámara
- Modificar las propiedades de la cámara
- Modificar la cámara a través de sus pinzamientos
- Establecer planos delimitadores
- Vistas guardadas
- El Administrador de vistas
- Guardar una vista
- Establecer una vista guardada
- Modificar y suprimir vistas guardadas
- **•** Ejercicios
- Ejercicio: ViewCube
- Antes de comenzar
- Pasos a seguir
- Ejercicio: Órbita 3D
- Antes de comenzar
- Pasos a seguir
- Ejercicio: Vistas en perspectiva
- Antes de comenzar
- Pasos a seguir
- Ejercicio: Vistas guardadas
- Antes de comenzar
- Pasos a seguir

#### **9 - Acotación e impresión de objetos 3D**

- Acotación e impresión de objetos 3D
- Acotación de objetos 3D
- Acotar en vistas 3D
- Acotar en vistas 2D
- Impresión de objetos 3D
- Las presentaciones
- Esquema del trabajo con Presentaciones
- Crear Presentaciones
- Opciones específicas para objetos 3D
- Alinear vistas en la Presentación
- Ejercicios
- Ejercicio: Acotar una vista en 3D
- Antes de comenzar
- Pasos a seguir
- Ejercicio: Acotar vistas 2D
- Antes de comenzar
- Pasos a seguir
- Ejercicio: Acotar piezas
- Antes de comenzar
- Pasos a seguir
- Ejercicio: Crear Presentaciones para imprimir objetos 3D
- Antes de comenzar
- Pasos a seguir
- Ejercicio: Alinear vistas en la Presentación
- Antes de comenzar
- Pasos a seguir

#### **10 - Creación de superficies**

- Creación de superficies
- Las superficies
- Crear superficies
- Asociatividad en superficies de procedimiento
- Crear superficies a partir de perfiles
- Extrusión, Revolución, Solevar y Barrer
- Superficie plana
- Superficie de red
- Crear superficies a partir de otras superficies
- Fusión
- Parche
- Desfase
- **•** Ejercicios
- Ejercicio: superficies de procedimiento o NURBS
- Pasos a seguir
- Ejercicio: Creación de superficies por extrusión
- Antes de comenzar
- Pasos a seguir
- Ejercicio: Creación de superficies por revolución
- Antes de comenzar
- Pasos a seguir
- Ejercicio: Creación de superficies por solevación
- Antes de comenzar
- Pasos a seguir
- Ejercicio: Creación de superficies mediante barrido
- Antes de comenzar
- Pasos a seguir
- Ejercicio: Creación de superficies planas
- Antes de comenzar
- Pasos a seguir
- Ejercicio: Creación de superficies de red
- Antes de comenzar
- Pasos a seguir
- Ejercicio: Uso de la orden Fusión
- Antes de comenzar
- Pasos a seguir
- Ejercicio: Uso de la orden Parche
- Antes de comenzar
- Pasos a seguir
- Ejercicio: Uso de la orden Desfase
- Antes de comenzar
- Pasos a seguir

#### **11 - Edición de superficies**

- Edición de superficies
- Órdenes con las que editar superficies
- Empalme de superficie
- Alargar superficies
- Recorte de superficie
- Proyectar geometría
- Activar el recorte automático
- Proyección en función del SCP
- Proyección en función de la vista
- Proyección a lo largo de una trayectoria
- Modificar superficies de procedimiento
- Desde la paleta Propiedades
- A través de los pinzamientos
- Modificar superficies NURBS
- Mostrar u ocultar los vértices de control
- Modificar la posición de los vértices de control
- Regenerar vértices de control
- Añadir y eliminar vértices de control
- Añadir vértices de control
- Eliminar vértices de control
- Barra de edición de vértices de control
- **•** Ejercicios
- Ejercicio: Empalme de superficies
- Antes de comenzar
- Pasos a seguir
- Ejercicio: Alargar superficies
- Antes de comenzar
- Pasos a seguir
- Ejercicio: Recorte de superficie
- Antes de comenzar
- Pasos a seguir
- Ejercicio: Proyectar geometría
- Antes de comenzar
- Pasos a seguir
- Ejercicio: Modificar superficies de procedimiento
- Antes de comenzar
- Pasos a seguir
- Ejercicio: Modificar superficies NURBS
- Antes de comenzar
- Pasos a seguir

#### **12 - Creación y edición de Mallas**

- Creación y edición de Mallas
- Las mallas
- Crear mallas preestablecidas
- Configurar el número de caras de la malla
- Crear mallas
- Crear Prismas
- Crear cilindros
- Crear conos
- Crear esferas
- Crear cuñas
- Crear pirámides Crear toroides
- 
- Crear mallas a partir de objetos 2D Establecer el número de caras de la malla
- Orden Supregla
- Orden Suptab
- Orden Suprev
- Orden Suplados
- Suavizar la malla
- Niveles de suavizado
- Modificar el nivel de suavizado de la malla
- Asignar pliegues a la malla
- Refinar malla
- Editar malla
- Extruir cara
- Dividir cara
- Fusionar cara
- Cerrar agujero
- Contraer cara o arista
- Ejercicios
- Ejercicio: Crear mallas preestablecidas
- Pasos a seguir
- Ejercicio: Orden Supregla
- Antes de comenzar
- Pasos a seguir
- Ejercicio: Orden Suptab
- Antes de comenzar
- Pasos a seguir
- Ejercicio: Orden Suprev
- Antes de comenzar
- Pasos a seguir
- Ejercicio: Orden Suplados
- Antes de comenzar
- Pasos a seguir
- Ejercicio: Suavizar malla
- Antes de comenzar
- Pasos a seguir
- Ejercicio: Refinar malla
- Pasos a seguir
- Ejercicio: Editar malla
- Antes de comenzar
- Pasos a seguir

### **13 - Convertir un tipo de objeto en otro**

- Convertir un tipo de objeto en otro
- Convertir en sólido
- Convertir en superficie
- Convertir en malla
- Crear sólidos a partir de superficies
- Engrosar
- **•** Esculpir
- **·** Ejercicios
- Ejercicio: Convertir en sólido
- Antes de comenzar
- Pasos a seguir
- Ejercicio: Convertir en superficie
- Antes de comenzar
- Pasos a seguir
- Ejercicio: Convertir en malla
- Antes de comenzar
- Pasos a seguir
- Ejercicio: Crear sólidos a partir de superficies
- Antes de comenzar
- Pasos a seguir

#### **14 - Planos de sección**

- Planos de sección
- Utilidad de los planos de sección
- Creación de un plano de sección
- Planos de sección con recodos
- Crear planos de sección con recodos
- Añadir un recodo a un plano de sección
- Edición de un plano de sección
- A través de la paleta Propiedades
- A través de los pinzamientos
- Activar/desactivar la Sección automática
- Generar sección
- Configurar los parámetros de la sección
- **•** Ejercicios
- Ejercicio: Planos de sección y tipos de objeto
- Antes de comenzar
- Pasos a seguir
- Ejercicio: Crear planos de sección
- Antes de comenzar
- Pasos a seguir
- Ejercicio: Modificar planos de sección
- Antes de comenzar
- Pasos a seguir
- Ejercicio: Activar/desactivar la sección automática
- Antes de comenzar
- Pasos a seguir
- Ejercicio: Generar sección
- Antes de comenzar
- Pasos a seguir
- Ejercicio: Configuración de los parámetros de la sección
- Antes de comenzar
- Pasos a seguir

#### **15 - Creación de objetos 2D a partir de objetos 3D**

- Creación de objetos 2D a partir de objetos 3D
- A partir de sólidos, superficies y mallas
- Orden Geometría plana
- A partir de sólidos
- Orden Solperfil
- Órdenes Solview y Soldraw
- Orden Solview
- Orden Soldraw
- Ejercicios
- Ejercicio: Geometría plana
- Antes de comenzar
- Pasos a seguir
- Ejercicio: Solperfil
- Antes de comenzar
- Pasos a seguir
- Ejercicio: Órdenes Solview y Soldraw
- Antes de comenzar
- Pasos a seguir

#### **Metodología**

En Criteria creemos que para que la formación e-Learning sea realmente exitosa, tiene que estar basada en contenidos 100% multimedia (imágenes, sonidos, vídeos, etc.) diseñados con criterio pedagógico y soportados en una plataforma que ofrezca recursos de comunicación como chats, foros y conferencias…Esto se logra gracias al trabajo coordinado de nuestro equipo e-Learning integrado por profesionales en pedagogía, diseño multimedia y docentes con mucha experiencia en las diferentes áreas temáticas de nuestro catálogo.

#### **Perfil persona formadora**

Esta acción formativa será impartida por un/a experto/a en el área homologado/a por Criteria, en cumplimiento con los procedimientos de calidad, con experiencia y formación pedagógica.

> *En Criteria queremos estar bien cerca de ti, ayúdanos a hacerlo posible: ¡Suscríbete a nuestro blog y síguenos en redes sociales!*

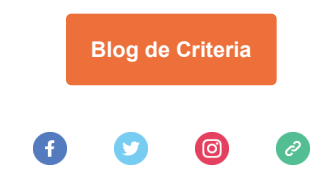